# Notice of **Annual Meeting**

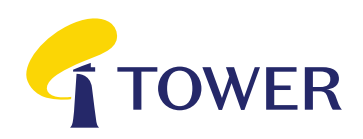

# **Dear Shareholder**

On behalf of the Board of Directors, I am pleased to invite you to the 2021 Annual Meeting of Shareholders of Tower Limited (Tower) on **Tuesday, 23 February 2021 at 10.00am (NZT).**

As at the date of issue of this notice, Tower's Annual Meeting will be a hybrid meeting, held both online at Lumi AGM (see the Virtual Meeting Guide released with this Notice of Meeting for more information on how to participate online) and in Guineas Room 3, Ellerslie Event Centre, Ellerslie Racecourse, 80 Ascot Avenue, Auckland, New Zealand.

The health and safety of staff and shareholders is important to Tower, as such, if there is any change to New Zealand Covid-19 alert levels before 23 February 2021, Tower may cancel the in-person meeting and will provide as much notice as possible to shareholders via NZX and ASX. In that case, all shareholders who wish to attend the Annual Meeting must do so by joining the virtual meeting via Lumi AGM.

# Business of the meeting

## **Presentations**

(a) Chair's address

(b) CEO's address

# **Resolutions**

### Item 1: Auditor Remuneration

To consider, and if thought fit, to pass the following by ordinary resolution:

*"That the Board be authorised to determine the auditor's fees and expenses for the 2021 financial year."*

### Item 2: Re-election of Directors

In accordance with NZX Listing Rule 2.7.1, Wendy Thorpe and Steve Smith retire by rotation, and being eligible, offer themselves for re-election. Accordingly, it is proposed that the shareholders consider, and if thought fit, pass each of the following ordinary resolutions for the purposes of NZX Listing Rule 2.7.1:

#### 2(a) Re-election of Wendy Thorpe as Director of the Company.

*"That Wendy Thorpe, who retires on rotation in accordance with NZX Listing Rule 2.7.1, be re-elected as a Director of the Company."*

### 2(b) Re-election of Steve Smith as Director of the Company.

*"That Steve Smith, who retires on rotation in accordance with NZX Listing Rule 2.7.1 be reelected as a Director of the Company."*

# **Other business**

To consider any other business that may be properly brought before the Annual Meeting.

Michael Stiassny Chairman 22 January 2021

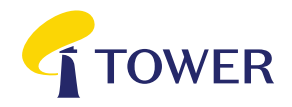

# Explanatory Notes

These notes form part of the Notice of Meeting

## Item 1: Auditor Remuneration

Our auditors, PricewaterhouseCoopers are automatically reappointed at the Annual Meeting under section 207T of the Companies Act 1993. Consistent with past practice, the proposed resolution is to authorise the Board to fix the fees and expenses of the auditors for the coming financial year.

The Board unanimously recommends that shareholders vote in favour of Resolution 1.

## Item 2(a): Re-election of Wendy Thorpe

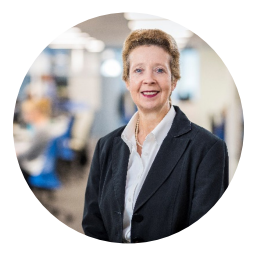

**Wendy Thorpe** *BA, BBus, Grad Dip Applied Fin & Inv, Harvard AMP, FFin, GAICD Non-executive Director Independent*

*Appointed Director: 1 March 2018*

Wendy has had an extensive executive career in Financial Services leading technology and operations in insurance and wealth management. Her most recent executive role was as Group Executive, Operations for AMP Ltd, and she was previously Chief Operations Officer and Chief Information Officer for AXA in Australia.

Wendy is Chair of Online Education Services, and a Non-executive Director of Ausgrid, Peoples' Choice Credit Union, Epworth Healthcare and Very Special Kids. Wendy has a Bachelor of Arts from LaTrobe University, a Bachelor of Business from Swinburne University and a Graduate Diploma in Applied Finance and Investment from the Securities Institute of Australia. She completed the Advanced Management Program at Harvard Business School, is a Fellow of the Financial Services Institute of Australasia and a Graduate member of the Australian Institute of Company Directors. Wendy is an Independent Director as defined in the NZX Listing Rules.

The Board unanimously recommends that shareholders vote in favour of Wendy Thorpe's reelection (Resolution 2(a)).

# Item 2(b): Re-election of Steve Smith

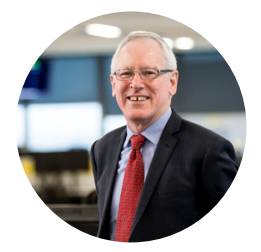

**Steve Smith** *Bcom, CA, Dip Bus (Finance), CFInstD Non-executive Director Independent Appointed Director: 24 May 2012*

Steve has been a professional Director since 2004. He has over 35 years of business experience, including being a specialist corporate finance partner at a leading New Zealand accountancy firm.

He has a Bachelor of Commerce and Diploma in Business from the University of Auckland, is a member of Chartered Accountants Australia and New Zealand and a Chartered Fellow of the Institute of Directors in New Zealand (Inc).

Steve is Chair of Pascaro Investments Ltd, and a Director of Rimu S.A. (Chile) and the National Foundation for the Deaf Inc. Steve is an Independent Director as defined in the NZX Listing Rules.

The Board unanimously recommends that shareholders vote in favour of Steve Smith's re-election (Resolution 2(b)).

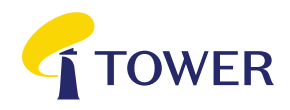

# **Eligibility to vote**

If you are a shareholder whose name is recorded in the Tower share register at the close of business on Friday, 19 February 2021, you are entitled to attend the Annual Meeting and vote either in person or by Proxy (subject to the time limits for returning Proxy Forms).

## **Appointing a Proxy**

A Proxy Form is included with this Notice of Meeting. A shareholder entitled to vote at the Annual Meeting but who is unable to attend may appoint a Proxy to attend the meeting, to act generally and vote on their behalf. A Proxy does not need to be a Tower shareholder. You may appoint the Chair of the meeting or any Director as your Proxy. The Chair of the meeting and the Directors will vote for resolutions marked "Proxy's Discretion", even if they have an interest in the outcome of the resolution. If you have ticked the "Proxy's Discretion" box and your named Proxy does not attend the meeting or you have not named a Proxy, the Chair of the meeting will act as your Proxy. The Chair and Directors intend to vote any discretionary proxies in favour of the resolutions.

To be valid, a completed Proxy Form (and any power of attorney under which it is signed) must be deposited with Computershare no later than 10:00am (NZT) on Sunday, 21 February 2021.

# **Completing Proxy Forms**

A completed Proxy Form may be deposited by posting in:

New Zealand to Tower's Share Registry, Computershare Investor Services Limited, Private Bag 92119, Auckland 1142, New Zealand, or

Australia to Tower's Share Registry, Computershare Investor Services Pty Limited, GPO Box 3329, Melbourne, VIC 3001, Australia.

A Proxy Form may also be deposited by emailing to corporateactions@computershare.co.nz.

Alternatively you can appoint a Proxy online by going to www.investorvote.co.nz, or if you have a Smartphone, by scanning the QR code on the first page of the Proxy Form and following the prompts.

Online and Smartphone Proxy appointments must be received by 10.00am (NZT) on Sunday, 21 February 2021. Please see your Proxy Form for further details.

## **Resolutions**

All resolutions are ordinary resolutions. An ordinary resolution is a resolution passed by a simple majority of votes of those shareholders entitled to vote and voting on the resolution.

Motions from the floor will not be allowed unless they are consistent with the meeting agenda.

# **Participating in the Annual Meeting online**

When attending the Annual Meeting online, you will be able to see the presentations, vote on resolutions and ask questions. Please ensure that the volume on your device or headphones is turned up. To attend the Annual Meeting online, you will require:

- An internet connection (using a computer, laptop, tablet or smartphone).
- The Meeting ID, 319-845-690 and your username and password (CSN/Holder Number from the Proxy Form, and your postcode (New Zealand based shareholders) or ISO code (international shareholders)).

The Virtual Meeting Guide accompanying this Notice of Meeting contains more information on how to attend and participate in the Annual Meeting online. We recommend that you read this guide, and (if applicable) download the App, in advance of the Annual Meeting. If you have any questions on how to attend the meeting online, please contact Computershare Investor Services Limited on +64 9 488 8777 between 8.30am and 5.00pm Monday to Friday (NZT).

# **Directions** to Ellerslie Event Centre and parking details

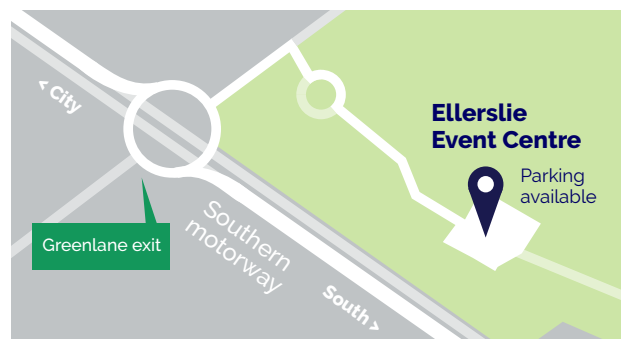

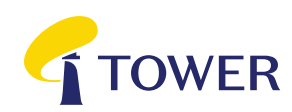

# **Lodge your vote**

**By mail in New Zealand:** 

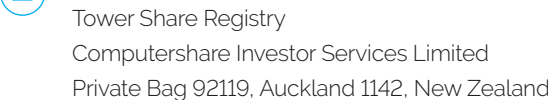

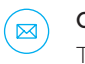

or

#### **Or mail in Australia: By Mail** Tower Share Registry

Computershare Investor Services Pty Limited Computershare Investor Services Limited GPO Box 3329, Melbourne, VIC 3001, Australia Computersha

# **For all enquiries contact**

Freephone within New Zealand: 0800 222 065 Telephone within New Zealand: +64 9 488 8777 Freephone within Australia: 1800 501 366 Telephone within Australia: +61 3 9415 4083 **By Fax** corporateactions@computershare.co.nz Australia

# Proxy/Voting Form

For the Tower Limited (Tower) Annual Meeting of Shareholders to be held both online at Lumi AGM (see the Virtual Meeting Guide released with the Notice of Meeting for more information) and at Guineas Room 3, Ellerslie Event Centre, Ellerslie Racecourse, 80 Ascot Avenue, Auckland, New Zealand, on **Tuesday, 23 February at 10.00am (NZT)**. phune at Lumi Au<mark>w (see the Virtu</mark>a

For your vote to be effective it must be received by **10:00am (NZT) Sunday, 21 February 2021** 

Vote online: **www.investorvote.co.nz** available 24 hours a day, 7 days a week<br>

**Your secure access** information

Control number

CSN/Securityholder Number:

Please note: You will need the above Control Number, CSN/Securityholder Number and Postcode or country of residence (if outside New Zealand) to securely access InvestorVote and then follow the prompts to appoint and exercise your vote online

## **What is this form?**

This Proxy Form allows you to appoint someone to vote in your place at Tower's Annual Meeting all resolutions if you are unable to attend.  $\mathbb{Z}^{\mathsf{A}}$ 

#### **Can I still attend the Manufacture in person?**

Yes, you can attend the Meeting in person. Bringing this form with you will assist us with sangle of the state of the boxes of the boxes of the boxes of the boxes of the boxes of the boxes of the boxes of the boxes of the boxes of the boxes of the boxes of the boxe registering you to vote on the day. **Example 1 any other d** 

# **How do I appoint a Proxy? and Separate than one of the More than one of the How do I appoint a Proxy?**

**If you wish to appoint a Proxy to attend the** Meeting in your place, simply fill out the form on the next page. the next page.<br>
If you approximately the Meeting.

# **Who can I appoint?**

**Exercise in appoint.**<br>The person you appoint as your Proxy does **with the outcome of the outcome of that resolutions** not have to hold shares in Tower. You can also **the floor at t** not have to hold shares in Tower. You can also appoint the Chair of the Meeting, or any other Motopoint the Chair of the Meeting, or any other Tower Director, if you wish.

If, in appointing a Proxy, you have not named a **Meeting** person to be your Proxy, or your named Proxy space for vo does not attend the Meeting, the Chair will be Meeting. your Proxy.

#### **How will my Proxy vote?**

Your Proxy will vote whichever way you direct. Just tick next to each resolution on the next page whether you are 'For' or 'Against' the resolution. You can also allow the Proxy to decide how to vote by ticking the 'Proxy Discretion' box, or you can choose to 'Abstain'.

If you do not tick anything, your Proxy can vote however they wish.

If you tick more than one box next to each resolution, your vote will be invalid on that particular resolution.

If you appoint the Chair of the Meeting or any other Tower Director, they will vote in favour of all resolutions, even if they have an interest in **Individual** the outcome of a resolution.

There are no voting restrictions on the resolutions proposed in the Notice of Meeting.<br>
Where the holding is in the Notice of Meeting.

## **l** am a representative of a corporate shareholder – do I need to provide **any other documentation?**

Yes, in addition to the completed Proxy Form, you will need to provide the appropriate "Certificate of Appointment of Corporate Representative" before you will be admitted to

#### **Will you allow motions from Companies the floor at the meeting?**

Motions from the floor will not be allowed unless they are consistent with the Meeting or an authoris agenda. You can however ask questions at the agenaal fou can nowever ask questions at the<br>Meeting and the attached RSVP form has a If you have a the difference work for the Company of the Company, please write them on the Company, please write them on the company of the Company, please write them on the company of the Company, please write them on the Meeting.

A Proxy is able to vote on motions from the floor and/or any resolutions put before the Meeting to amend the resolutions stated in the Notice of Mooting Meeting.

#### **Can I attend the meeting virtually?**

The Meeting will be a hybrid meeting, held both online at Lumi AGM (see the Virtual Meeting Guide released with this Notice of Meeting for more information on how to participate online) and in person at the Ellerslie Event Centre.

#### **Signing Instructions**

#### **Individual**

Where the holding is in one name, the securityholder must sign the form.

#### **Joint Holding**

e or a corporate<br>ead to provide of the securityholders must sign the form. Where the holding is in more than one name, all

#### **Power of Attorney**

he appropriate **the computation of a** power of attorney, a copy of the power of nt of Corporate attorney (unless already deposited with Tower) u will be admitted to and a signed certificate of non-revocation of the If this Proxy Form has been signed under a power of attorney must be provided with this Proxy Form.

#### **This form must be signed by a Director in the Signed School is a Director of the Director or Director or Signed School**

I not be allowed The Proxy Form should be signed by a Director or an authorised officer. Please sign in the appropriate place and indicate which office you hold.

#### **A separate separate sheet of paper and return with the send this form?**

You can lodge your Proxy Form by post or by email at the details listed under the heading 'Lodge Your Vote' at the top of this form. Alternatively, you can appoint a Proxy online by going to www.investorvote.co.nz, or if you have a Smartphone, by scanning the QR code on the first page of this Proxy Form and following the prompts.

All Proxy appointments must be received by 10.00am (NZT) on Sunday, 21 February 2021.

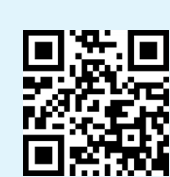

**Smartphone?** 

**Smartphone?**

Scan the QR code

# Proxy/Corporate Representative Form

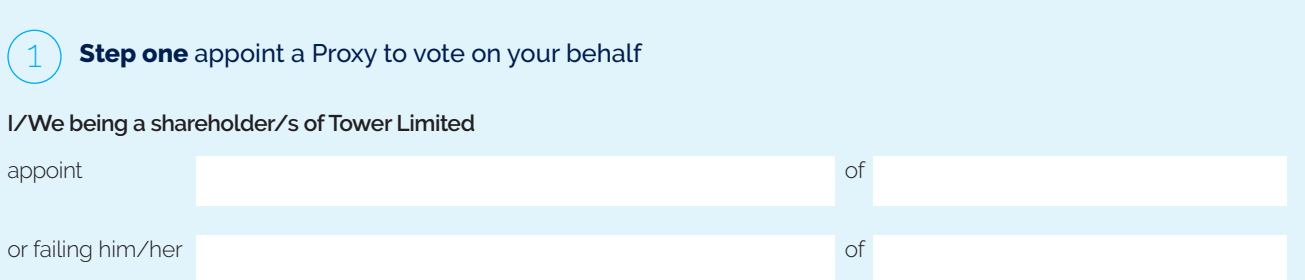

as my/our Proxy to act generally at the Annual Meeting on my/our behalf and to vote in accordance with the following directions (or if no directions have been given, the Proxy will vote as they see fit) at the Annual Meeting of shareholders of Tower Limited to be held both online at Lumi AGM (see the Virtual Meeting Guide released with the Notice of Meeting for more information) and at Guineas Room 3, Ellerslie Event Centre, Ellerslie Racecourse, 80 Ascot Avenue, Remuera, Auckland, New Zealand on Tuesday, 23 February at 10.00am (NZT) and at any adjournment of that Meeting. If you wish, you may appoint as your Proxy 'The Chair of the Meeting'.

If your Proxy is not the Chair of the Meeting or another Director of Tower Limited, please ensure that you provide their contact details (phone and email address) below. If this information is not provided, your Proxy's admission to the online Meeting is not guaranteed.

#### **Proxy contact details**

Phone Email **Email** 

2

#### **Step two** Items of Business/Resolutions - Voting Instructions/Ballot Paper (if a Poll is called)

**Please note:** If you mark the Abstain box for an item, you are directing your Proxy not to vote on your behalf and your votes will not be counted in computing the required majority.

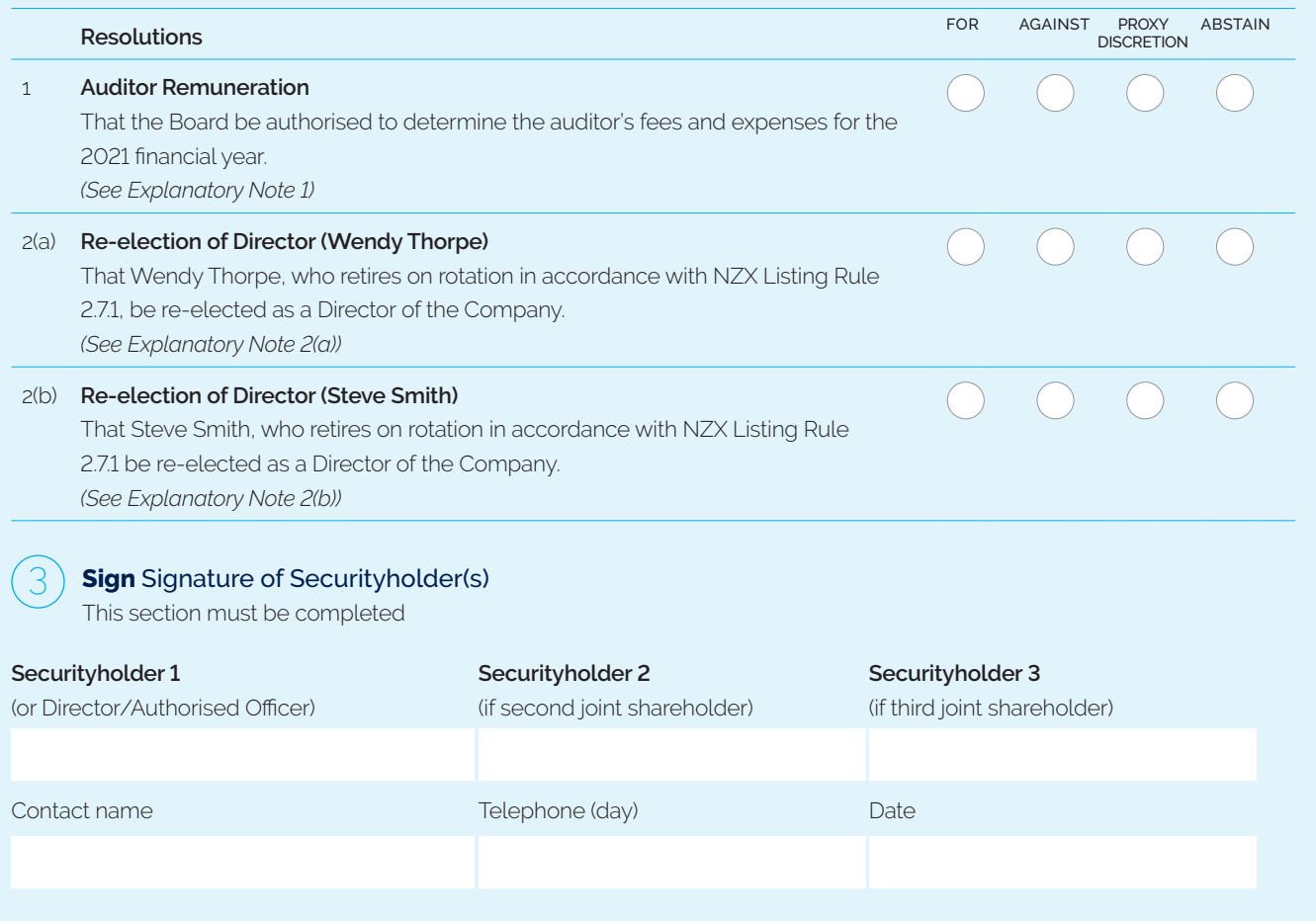

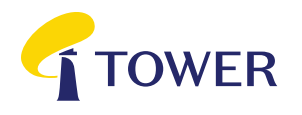

Annual Meeting of Tower Limited to be held both online at Lumi AGM (see the Virtual Meeting Guide released with the Notice of Meeting for more information) and at Guineas Room 3, Ellerslie Event Centre, Ellerslie Racecourse, 80 Ascot Avenue, Remuera, Auckland, New Zealand on Tuesday, 23 February 2021 at 10.00am (NZT)

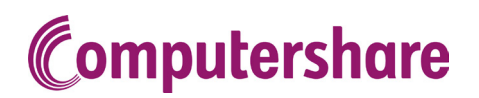

VIRTUAL MEETING GUIDE

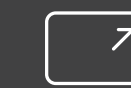

# Remote entry to the Annual Meeting will open at 9.30AM NZT on Tuesday 23 February 2021, with the meeting commencing at 10.00AM NZT.

Virtual meetings are accessible on both desktop and mobile devices. In order to participate remotely you will need to visit web.lumiagm.com on your desktop or mobile device. You will need to ensure that your browser is compatible — Lumi AGM supports the latest versions of Chrome, Safari, Internet Explorer, Edge and Firefox.

If you have any questions, or need assistance with the online process, please contact Computershare on +64 9 488 8777 between 8.30am and 5.00pm Monday to Friday (New Zealand time).

# VOTING AT A GLANCE

# STEP 1

Open Lumi AGM and enter the Meeting ID shown in top right corner

STEP 2 Enter your username and password (CSN/Holder Number and postcode)

# STEP 3

When the poll is opened, click **and select your** desired voting direction

# LOGGING IN

To log in, you must have the following information (which can be found on your Shareholder's Voting and Proxy Form) or you can log in as a guest if you are not a shareholder in Tower Limited. Please note, if you have logged in as a guest you will not be able to ask any questions or vote.

## **NEW ZEALAND RESIDENTS**

Username (CSN or Holder number) and password (postcode).

## **OVERSEAS RESIDENTS**

Username (CSN or Holder Number); and Password (three-character ISO3 country code) e.g. AUS is the ISO3 code for Australia.

You can find a full list at www.computershare.com/iso3

#### **APPOINTED PROXIES**

A username and password will be provided prior to the meeting.

If you have not received your username and password, please contact Computershare on +64 9 488 8777 between 8.30am—5.00pm Monday to Friday (New Zealand time).

# USING LUMI AGM

# **ACCESSING THE VIRTUAL MEETING**

Once you have entered web.lumiagm. com into your internet browser, you'll be prompted to enter the Meeting ID and accept the terms and conditions.

You will then be required to enter your:

- > username (CSN or Holder number);
- > password (postcode, or country code for overseas residents)

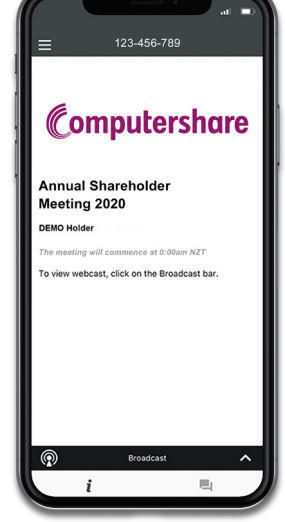

**NAVIGATING LUMI AGM**

info screen will display.  $\boldsymbol{i}$ 

bottom of the screen.

When successfully authenticated, the

You can view meeting information, ask questions and watch the webcast. If you would like to watch the webcast, press the broadcast icon  $\circledR$  at the

#### **NAVIGATING LUMI AGM - DESKTOP**

When successfully authenticated, the info screen will display.  $\boldsymbol{i}$ 

You can view meeting information, ask questions and watch the webcast.

If you would like to watch the webcast, press the ► button to start the webcast.

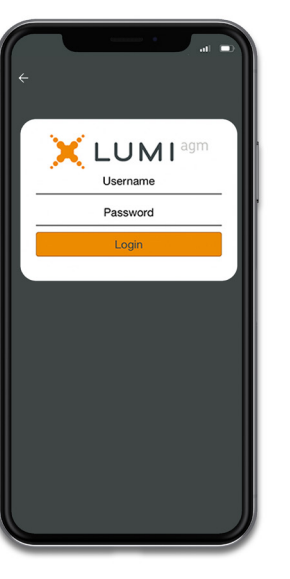

#### **VOTING IN LUMI AGM**

Once the poll has been opened, in will appear on the navigation bar at the bottom of the screen—from here, the resolution and voting choices will be displayed.

To vote, simply select your voting direction from the options shown on screen. To change your vote, simply select another direction—you can cancel your vote by clicking 'Cancel'.

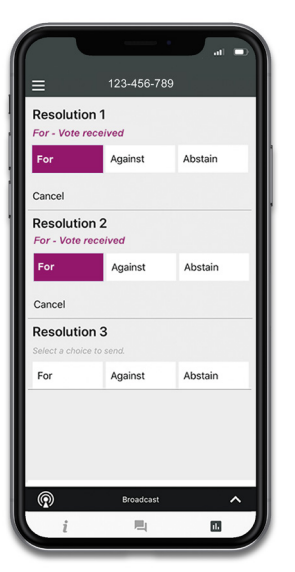

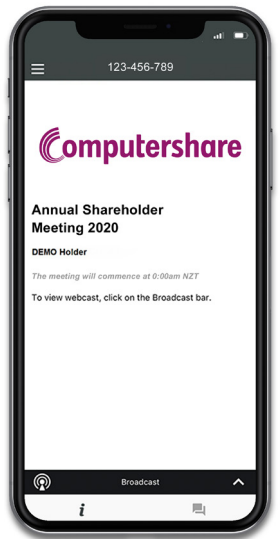

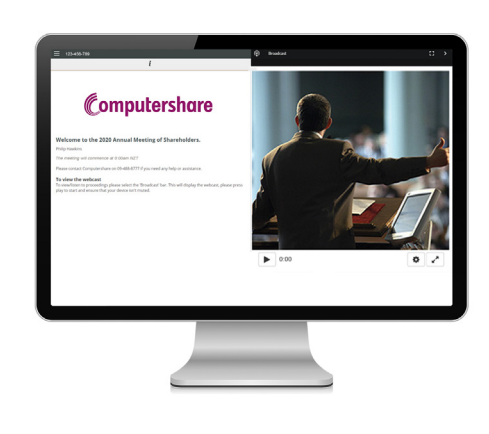

#### **ASKING QUESTIONS**

Any shareholder or appointed proxy/ representative attending the meeting is eligible to ask questions. If you would like to ask a question, select  $\blacksquare$  then type and submit your question. It will be sent to the board for an answer.

Please note that not all questions may be able to be answered during the meeting. In this case, questions will be followed up by email after the meeting.

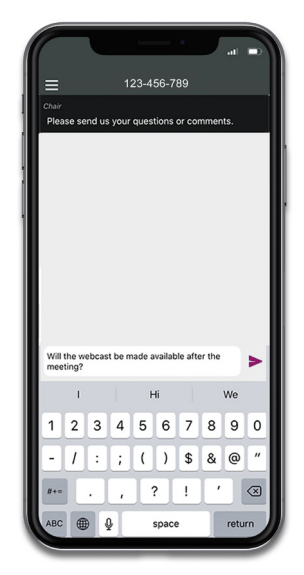

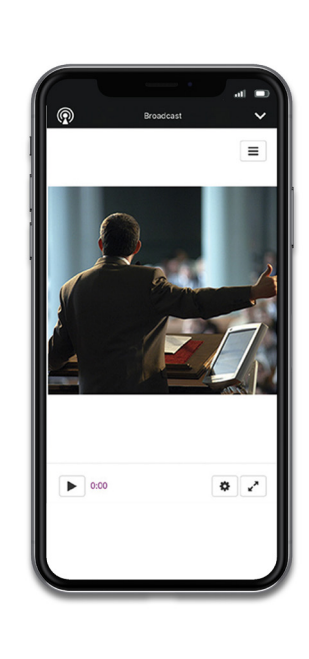

# **WATCHING THE WEBCAST**

To watch the webcast, click the black broadcast bar on screen and push the ► button to start the webcast.

The video and/or slides will appear shortly after (dependent on the speed of your internet connection).